# **DODTAP Account Setup**

 $\triangleright$  Login to DoDTAP using the website https://www.dodtap.mil

> Select "Login to DoDTAP"

 $\Gamma$ **Transition Assistance Program** About DoDTAP **Transition GPS** Resources / FAQs Media Contact Us **Login to DoDTAP** Home

**TAP 101** 

### **Welcome to DoD TAP**

The Transition Assistance Program (TAP) provides information, tools, and training to ensure Service members and their spouses are prepared for the next step in civilian life whether pursuing additional education, finding a job in the public or private sector, or starting their own business. This redesigned TAP is the result of an interagency collaboration to offer separating Service members and their spouses better, more easily accessible resources and information to make their transitions more successful.

From this site, Service members and their spouses can:

- Learn about the new Transition GPS (Goals, Plans, Success) curriculum
- Determine how and where to start preparing for their transition to civilian life
- Discover a host of online resources regarding VA benefits, financial planning assistance, and assessing and documenting their skills for transition to civilian life

How Do I Get Started? Contact your local Transition Assistance Office or visit your Service-specific Transition Assistance website below.

#### Service-Specific Transition Assistance

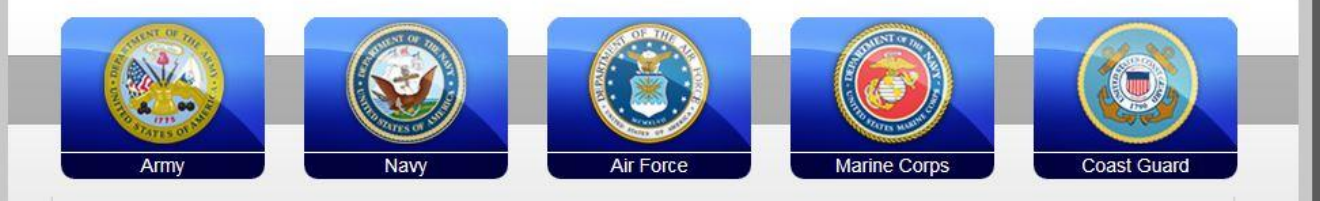

SELECT YOUR BRANCH OF SERVICE

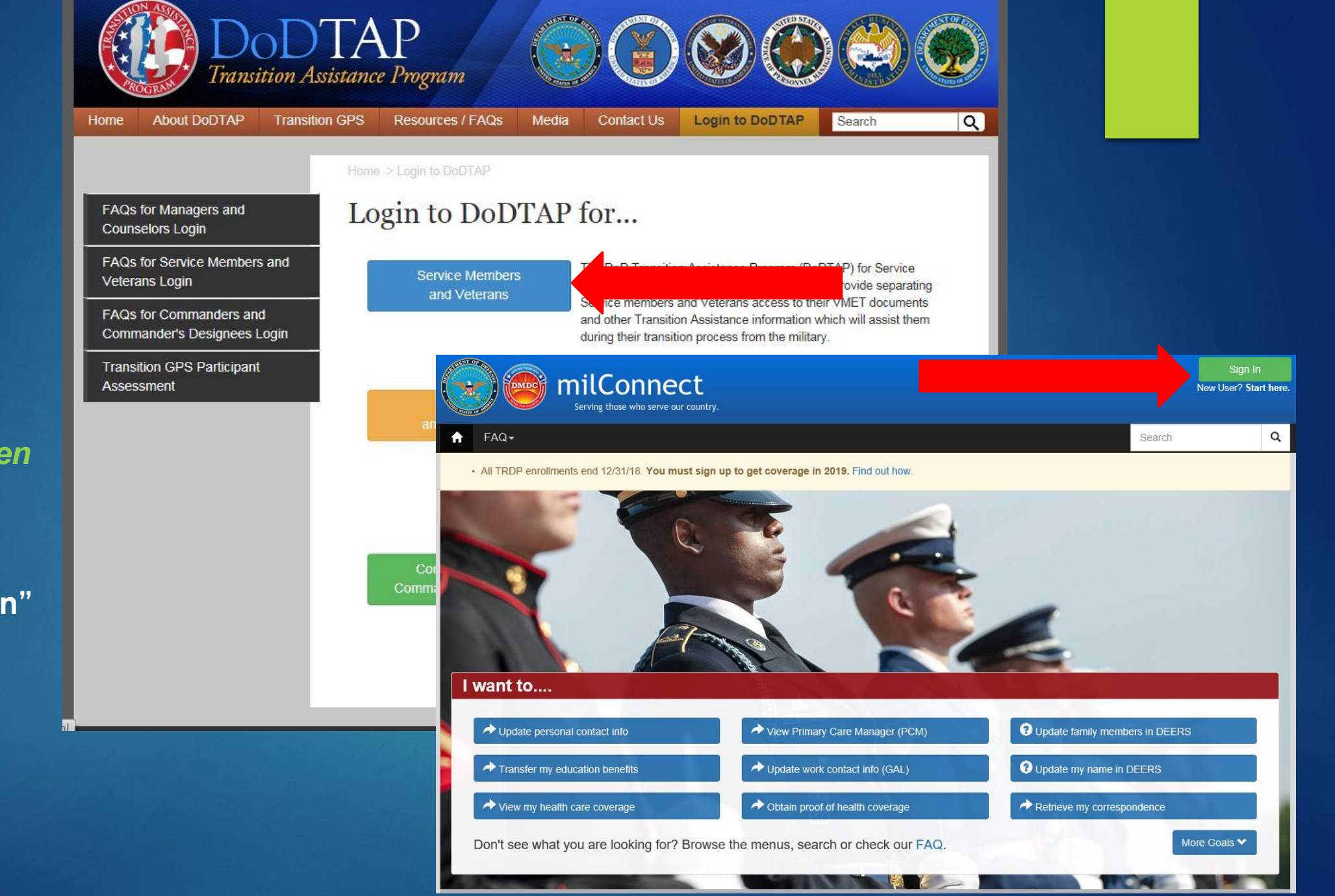

- **Select: "Service Members and Veterans"**
- *You will be then be routed to milConnect website*
- **Select: "Sign In"**

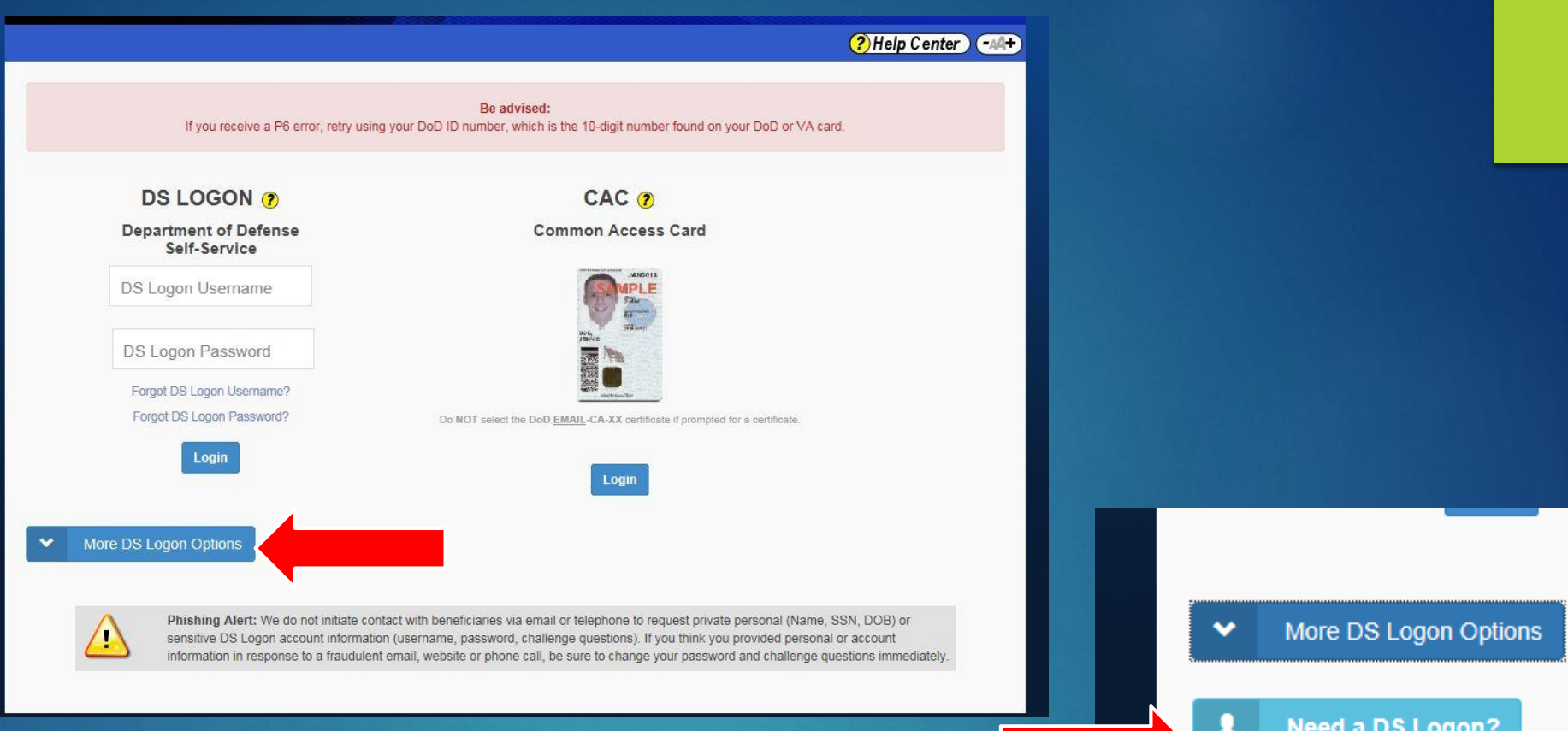

## **DO NOT login with your CAC!**

 **Select: "More DS Logon Options" to open the drop-down menu, then select "Need a DS Logon?"**

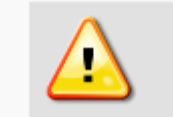

✔

**Activate My DS Logon** 

**Upgrade My DS Logon** 

**Manage My DS Logon** 

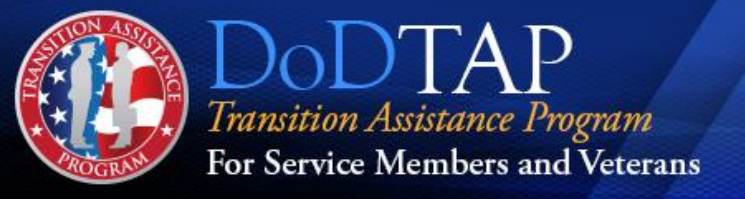

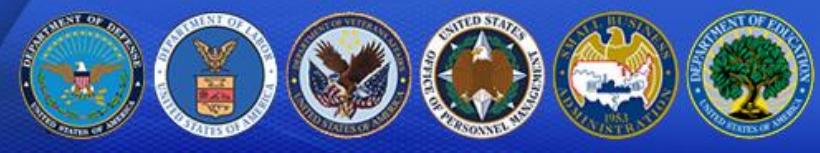

(?) Help Center

### **DS LOGON Registration**

Welcome to the registration wizard. Here you can create your DS LOGON account, whether you are a service member, veteran, or family member.  $(2)$ 

 $0 0 0 0 0 0 0$ 

Select registration method

I have a Common Access Card (CAC) with accessible card reader. (?)

O I have a Defense Finance and Accounting Service (DFAS) myPay account. (?)

 $\circ$  None of the above conditions apply, however at least one of the following conditions is true:

- 1. I am a Veteran
- 2. I am a Dependent of a Veteran
- 3. I am a Survivor of a Veteran
- 4. I am registered in the Defense Enrollment Eligibility Reporting System (DEERS) ?

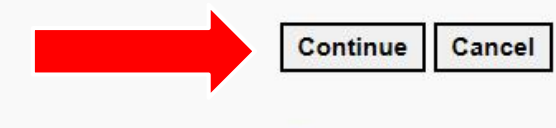

 $\triangleright$  Select the radio button for the "I have a Common" **Access Card (CAC) with** accessible card reader" option

> Select "Continue"

## **Select "Register" to activate your account**

- **Record your Username for your reference**
- **Select "Forgot DS Logon Password?" to change your password, or select "Finish" to go into DoDTAP.mil**
- **\*\*NOTE: If you already have a VA e-Benefits account, it is the same Username and Password for DoDTAP.mil**

#### **Registration Process**

Individuals with active CAC's are mandated to utilize the CAC for the purpose of registering for a DS LOGON account. If you are presently unable to utilize your CAC. please return to this website when you are able to use your CAC.

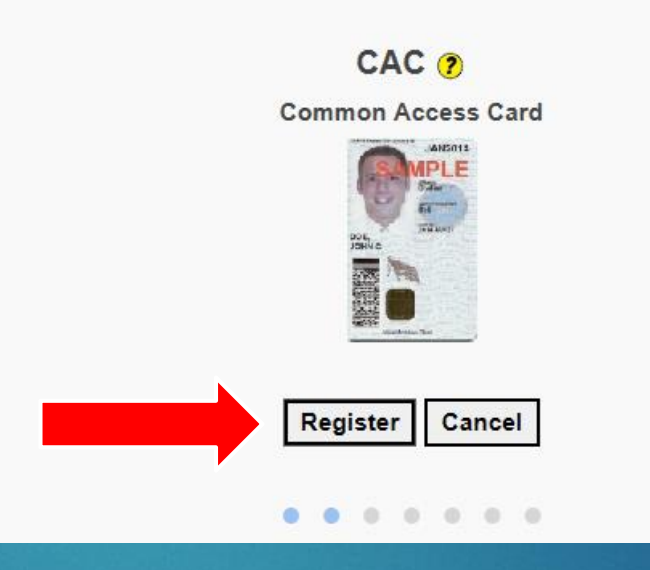

## You already have an activated account!

Your Username is: tap.ds.username17

Forgot DS Logon Password?

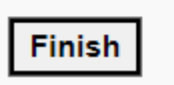